# Formation iPhone

2. Gestion des appels et notes

*Mise à jour : 30/07/2019 © Eqla*

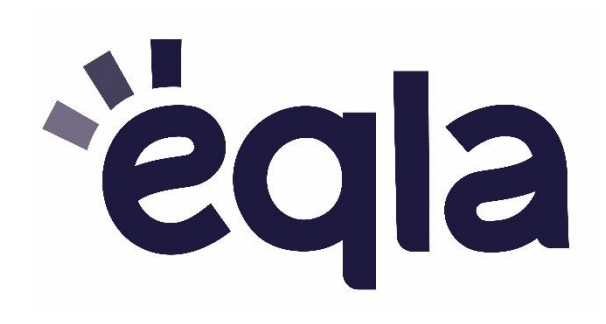

#### Table des matières

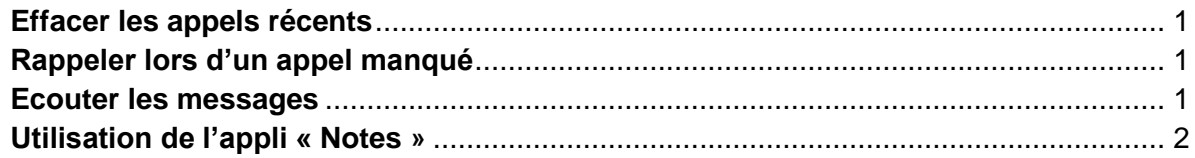

#### <span id="page-0-0"></span>Effacer les appels récents

Dans l'appli « téléphone », balayer jusqu'à « récents ». En haut, on a deux boutons : « Tous » et « Manqués ». Balayer verticalement de haut en bas jusqu'à « Supprimer » et doubletaper pour confirmer.

## <span id="page-0-1"></span>Rappeler lors d'un appel manqué

Sur l'écran d'accueil, balayer horizontalement jusqu'à la notification de l'appel qui commence par le mot « téléphone », puis le nom ou le numéro de téléphone de l'appelant.

Faire une double tape dessus pour rappeler immédiatement.

### <span id="page-0-2"></span>Ecouter les messages

Dans l'appli téléphone, balayer vers la droite jusqu'à l'onglet « messagerie ».

Faire une double tape pour appeler la boîte vocale.

## <span id="page-1-0"></span>Utilisation de l'appli « Notes »

Pour dicter une nouvelle note, ouvrir l'appli et balayer vers la droite jusqu'au bouton « nouvelle note ».

Pour localiser le bouton « Dicter », partir du gros bouton en bas de l'iPhone et glisser le doigt légèrement vers le haut à gauche.

Sur le clavier virtuel, le bouton « dicter » se trouve juste à gauche de la barre d'espace.

Double-taper sur ce bouton pour commencer à dicter. Pour arrêter l'enregistrement, double-taper avec 2 doigts (comme pour raccrocher le téléphone).

Pour supprimer ce qui est écrit : le bouton « supprimer » se trouve à gauche et en bas de l'écran, juste au-dessus du bouton « retour ».

Pour supprimer toute une phrase ou la totalité de ce qui est écrit, faire une double-tape maintenue.

Pour aller à la ligne, dire « à la ligne » pendant la dictée.

Après avoir fini d'écrire, balayer jusqu'à « Notes », bouton de retour.

Pour créer une deuxième note, balayer de nouveau vers la droite jusqu'à « nouvelle note » et recommencer comme précédemment.

Remarque : quand vous avez plusieurs notes, l'écran de départ de l'appli « Notes » vous présente la liste, avec la note la plus récente en haut.